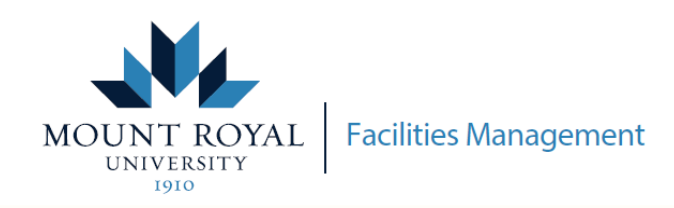

## MRU FRONTLINE - VIEW DEPARTMENTAL REQUESTS

## **How to view the status of work requests in your department through MRU Frontline**

Access MRU Frontline through mtroyalca/FacilitiesManagement and click **0** Submit a Request - Frontline

**Or access the link here [Submit Frontline Request](https://mrufrontline.mtroyal.ca/archibus/login.axvw)**

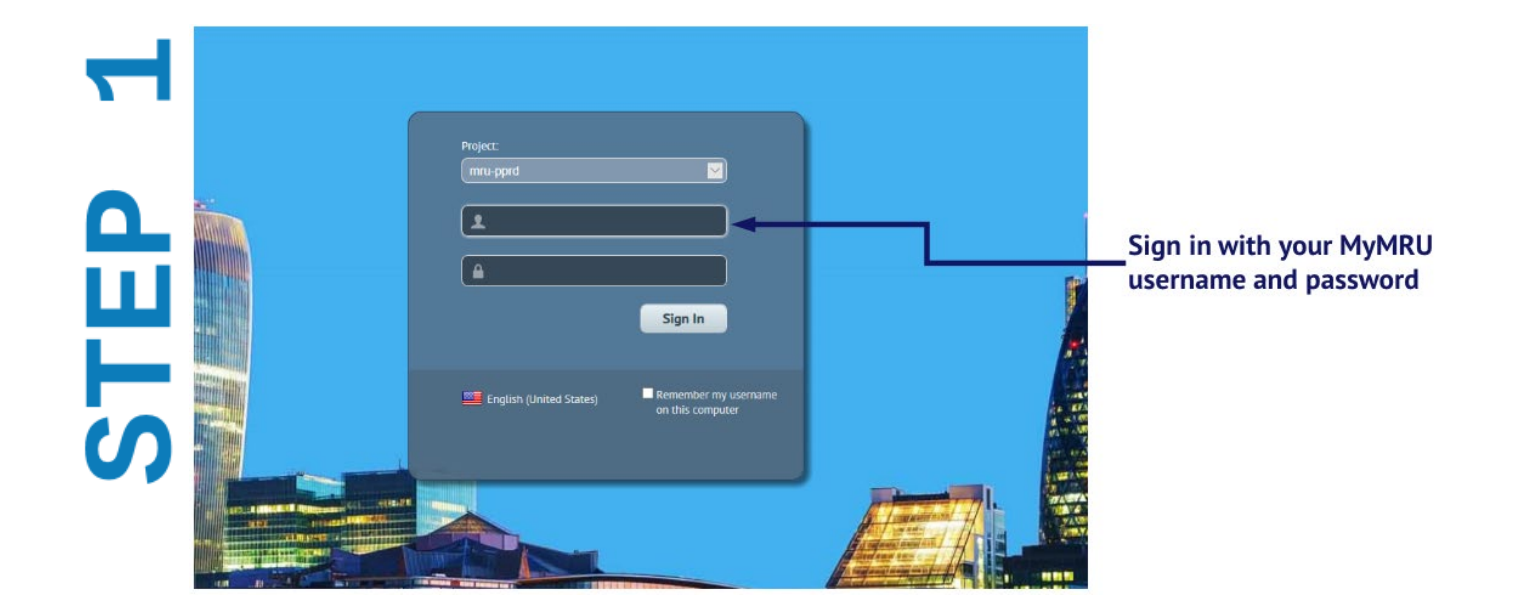

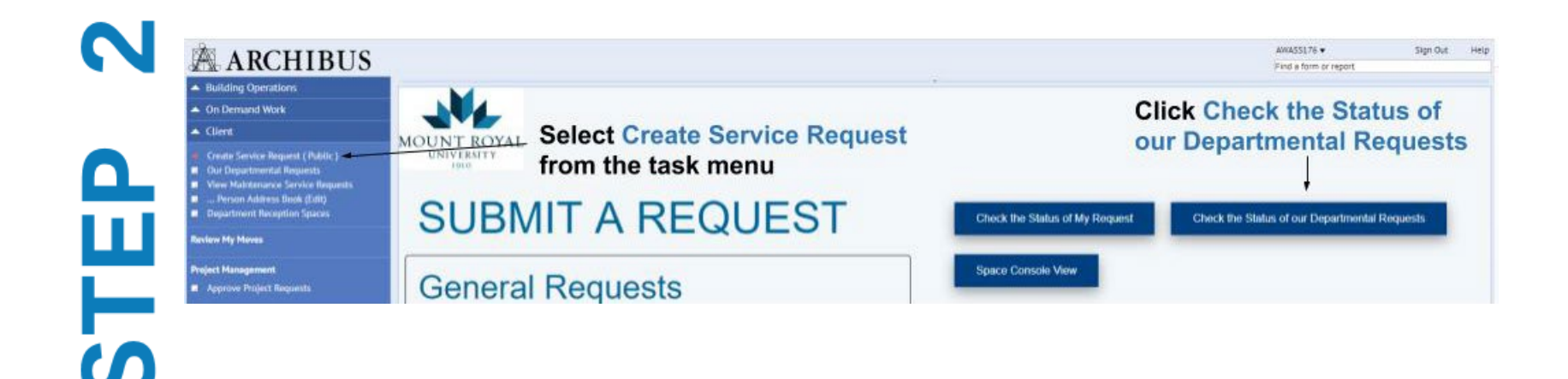

## Use the Filter Ribbon at the top to narrow the view

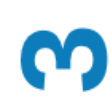

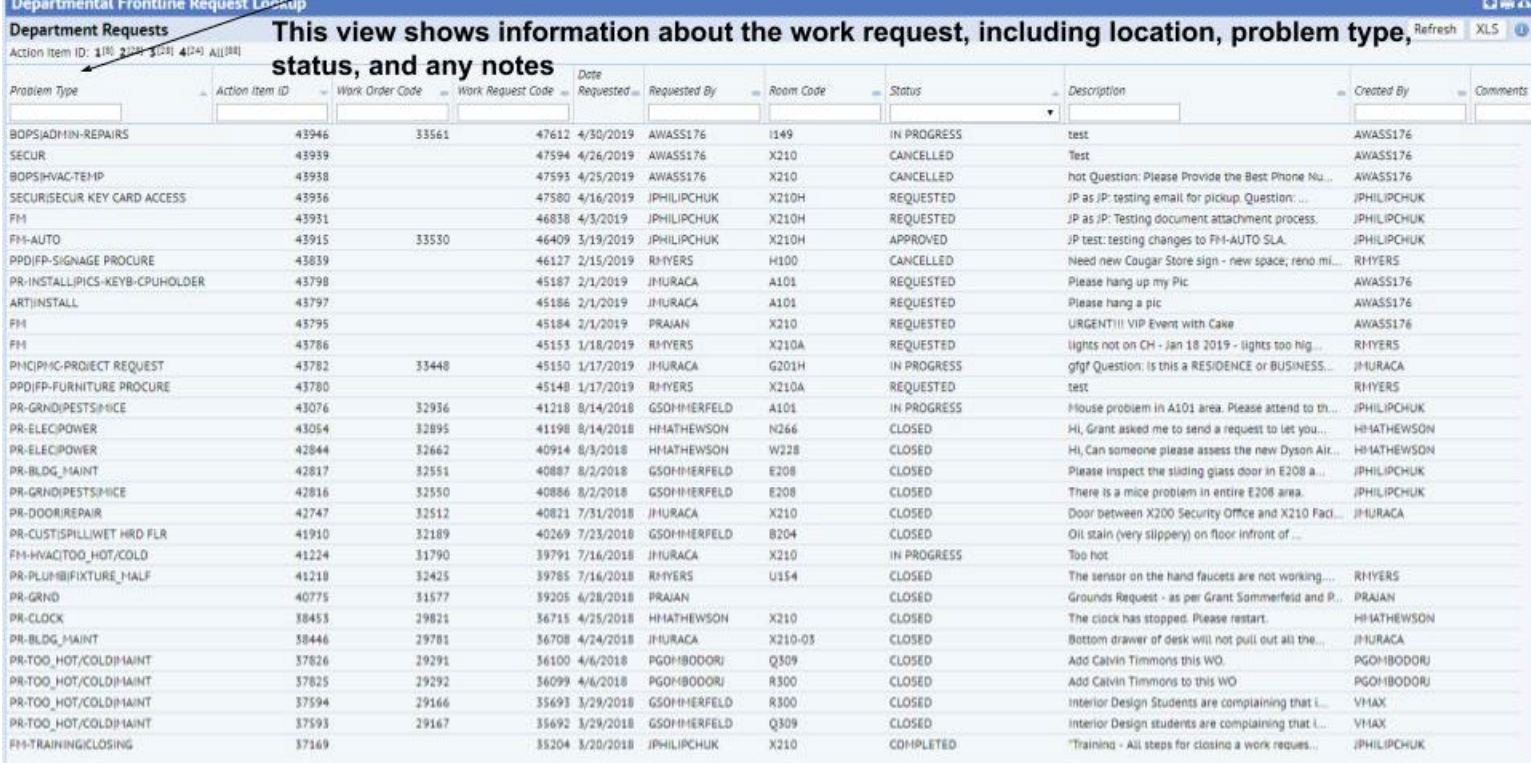

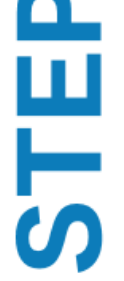